یکشنبه 25 مرداد 1388 - 07:06

## [پیشنهاد برای کارکردن با اینترنت کم سرعت](http://tebyan-tabriz.ir/News/4272/)

پیشنهاد برای کارکردن با اینترنت کم سرعت...

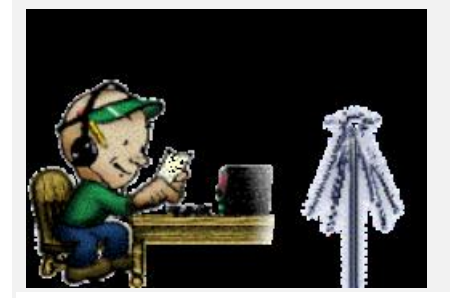

اینترنت کند پدیده غریبی نیست. اما راههایی برای کنارآمدن با این موضوع هست. هیچکس از کار کردن با اینترنت کند لذت نمیبره؛ ارسال ایمیل با حجم بالا، فرستادن فایل برای دوست و یا انتظاری که بابت باز شدن یک صفحه ساده باید کشید روح آدم رو فرسایش میده! امابرای خیلیها چارهای جز کنار آمدن با این شرایط نیست. در این نوشته به چند روش برای کار کردن با اینترنت كم سرعت اشاره میکنیم. فشردهسازی فایلها اگر میخواهید چند فایل ارسال کنید بهتر است از فشردهسازی استفاده کنید. کمپرس کردن فایلها به شکل دراماتیکی حجم را کم میکند. Winzip و WinRAR دم دستترین برنامهها برای فشردهسازی هستند. سرعت مرورگر را افزایش دهید گرافیک برای بسیاری مهم است (و البته ما!) اما فراموش نکنید که اینترنت کند چیز دیگری است. برای این که گرافیک رو غیر فعال کنید: 1- در بخش tools مرورگر سراغ option internet بروید 2- حالا روی Advanced کلیک کنید 3- بخش Multimedia را پیدا کنید تیک این بخشها رو حذف کنید: از lists distribution استفاده کنید معمولا ایمیلها برای افراد یک گروه سریع تر فرستاده میشوند تا اینکه تک تک برای هر کدام بفرستید. بنابراین بهتر است لیستهاي گروهی داشته باشید. در ضمن اگر از outlook استفاده میکنید بد نیست به این لینک هم سری بزنید تا مراحل [learn how to create a distribution list in Outlook] .ببینید را distribution lists ساختن امضای ایمیل سادهای داشته باشید امضا ایمیل حرفهای و گرافیكي را فراموش کنید. این امضاها حجم زیادی میگیرند و ایمیل شما را سنگین میکنند. میتوانید از امضاهاي فونتي ریز و مختلف و رنگهای متفاوت برای امضای ساده و سبک استفاده کنید. اگر از امضاي گرافیكي استفاده میکنید مطمئن شوید که سبک و کوچک هستند تا هم شمای فرستنده و هم دوست گیرنده سریعتر کار کنید.[آشنايي با امضاي ديجیتال] صفحات رو ذخیره کنید اگر احتیاج به سایتهای مرجع دارید بهتر است قبل از هر کاری صفحه مورد نظرتان را ذخیره کنید. حالا اگر اینترنت قطع شد باز هم میتوانید به کارتان ادامه دهید. cache مرورگر را زیاد کنید وقتی حجم cache مرورگر را زیاد کنید صفحات سایتهایی که قبلا دیدهاید سریعتر باز میشوند. بسیاری از فایلها و عکسهایی که روی سایتها هستند روی دستگاه شما ذخیره میشود و کمک میکند دفعه بعد که به آن صفحه مراجعه کردید بدون نیاز به دانلود مجدد، صفحه باز شود. برای افزایش حجم cache: 1- بر روی tools و بعد Options Internet کلیک کنید. 2- در بخش general به دنبال Files Internet Temporary بگردید و روی Settings کلیک کنید. -3 در زیر بخش Check for newer versions of stored pages دکمه Automatically انتخاب شده است. 4- حالا میتوانید این حجم را افزایش دهید ولی زیاده روی نکنید